# Alati seal, et teid aidata

Registreerige oma toode ja saage abi aadressilt www.philips.com/support

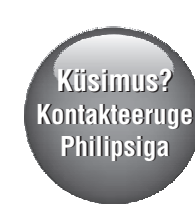

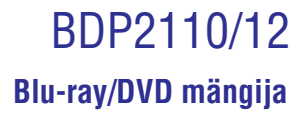

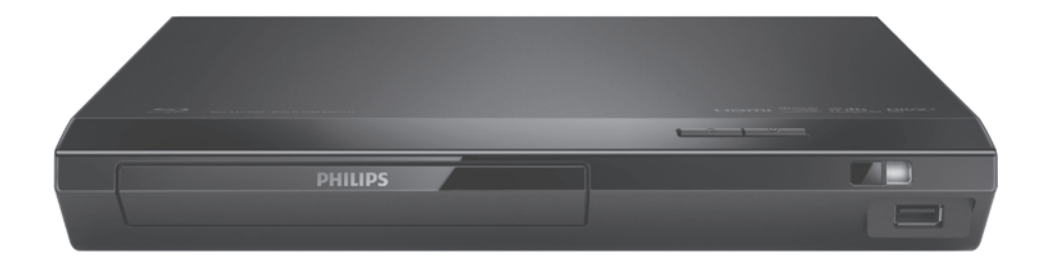

# Eestikeelne kasutusjuhend

## **PHILIPS**

# **Sisukord**

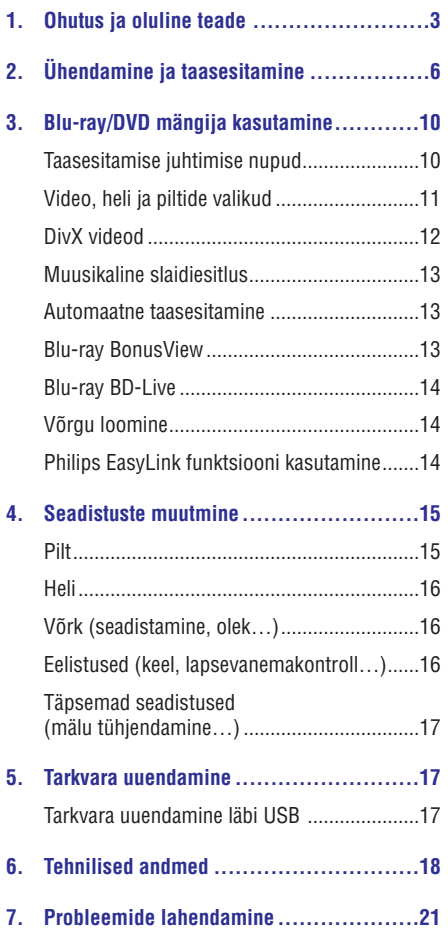

# **1. Ohutus ja oluline teade**

Enne selle Blu-ray/DVD mängija kasutamist lugege ja saage aru kõikidest kaasasolevatest juhistest. Kui kahju on põhjustatud juhiste eiramisest, siis garantii ei kehti.

## **Ohutus**

#### **Elektrilöögi või tulekahju oht!**

- . Enne ühenduste tegemist või nende muutmist veenduge, et kõik seadmed on seinakontaktist lahti ühendatud.
- . Toode ei tohi puutuda kokku vihma ega veega. Ärge kunagi asetage toote lähedusse vedelikuanumaid, näiteks vaase. Kui toote peale või sisse satub vedelik, eemaldage seade kohe seinakontaktist. Võtke ühendust Philipsi kasutajatoega ja laske seadet enne selle kasutamist kontrollida.
- . Ärge kunagi asetage seadet ega selle lisaseadmeid lahtise tule või muude soojusallikate lähedusse, sealhulgas otsese päikesevalguse kätte.
- . Ärge kunagi asetage esemeid seadme ventilatsiooniavadesse või muudesse avaustesse.
- . Kui seadme vooluvõrku ühendamisel kasutatakse pikendusjuhet ja te eemaldate seadme voolujuhtme pikendusjuhtme pistikust, jääb pikendusjuhe ise ikkagi pinge alla.
- . Ärge jätke patareisid liigse kuumuse kätte (nt päikesekiirgus, tuli või sarnane).
- . Ühendage seade enne äikesetormi seinakontaktist lahti.
- . Eemaldage toitejuhe seinakontaktist alati pistikust, mitte aga juhtmest tõmmates.

#### **Lühise või tulekahju oht!**

- . Seadme ära tundmiseks ning vooluvarustuse info jaoks vaadake tüübiplaati seadme taga või all.
- . Enne seadme seinakontaktiga ühendamist veenduge, et toite pinge vastab seadme tagaküljele või alla trükitule. Ärge kunagi ühendage seadet seinakontaktiga, kui pinge on sellest erinev.

#### **Vigastuse või seadme kahjustumise oht!**

- ٠ Nähtava ja nähtamatu laserkiirguse oht, kui seade on avatud. Vältige kokkupuudet kiirega.
- ٠ Ärge puudutage plaadisahtlis olevat optilist läätse.
- ٠ Ärge kunagi asetage seadet või muid esemeid toitejuhtme peale.
- ٠ Kui seadet transporditakse madalamal temperatuuril kui 5°C, siis pakkige see lahti ja oodake, kuni seadme temperatuur ühtlustub toatemperatuuriga, enne kui selle seinakontakti ühendate.

#### **Ülekuumenemise oht!**

٠ Ärge kunagi paigutage seadet kinnisesse ruumi. Jätke alati seadme ümber ventilatsiooniks vähemalt 4 tolli (või 10 cm) vaba ruumi. Veenduge, et kardinad või muud esemed ei kata kunagi seadme ventilatsiooniavasid.

#### **Keskkonna saastamise oht!**

- ٠ Ärge ajage patareisid segamini (vanu ja uusi või süsinik ja alkaline, jne).
- ٠ Plahvatusoht, kui patareid on valesti asendatud. Asendage vaid sama või sarnast tüüpi patareidega.
- ٠ Eemaldage patareid, kui need on tühjaks saanud või kui kaugjuhtimispulti ei kasutata pikka aega.
- ٠ Patareid sisaldavad keemilisi ühendeid, mistõttu peab neid käitlema keskkonnasõbralikult.

#### **Patareide neelamise oht**

٠ Toode/kaugjuhtimispult võib sisaldada mündilaadseid patareisid ning neid saab alla neelata. Hoidke patareid alati laste käeulatusest väljas! Kui patarei on alla neelatud, siis võib see põhjustada tõsiseid vigastusi või isegi surma. Kaks tundi pärast neelamist võivad tekkida tugevad sisemised põletused.

# **... Ohutus ja oluline teade**

- . Kui kahtlustate, et patarei on alla neelatud, siis kutsuge kohe arstiabi.
- . Kui vahetate patareisid, hoidke vanad ja uued patareid alati laste käeulatusest väljas. Veenduge, et pärast patareide vahetamist on patareide laegas korralikult suletud.
- . Kui patareide laegast ei saa korralikult sulgeda, siis lõpetage toote kasutamine. Hoidke toode laste käeulatusest väljas ning võtke tootjaga ühendust.

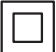

See on topeltisolatsiooniga CLASS II toode, millel puudub kaitsev maandus.

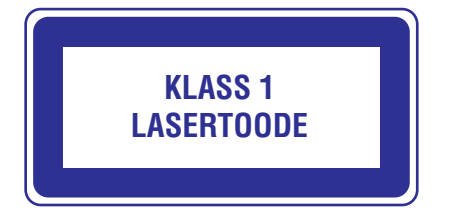

## **Toote hooldamine**

- . Ärge asetage plaadisahtlisse muid objekte peale plaatide.
- . Ärge asetage plaadisahtlisse moondunud või katkiseid plaate.
- . Eemaldage plaat plaadisahtlist, kui te ei plaani seadet kasutada pikemat aega.
- . Toote puhastamiseks kasutage ainult mikrofiibrist riiet.

### **Keskkonna kaitsmine**

#### **Vana toote ja patarei ära viskamine**

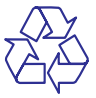

Teie seade koosneb kõrgekvaliteedilistest materjalidest ja osadest, mida on võimalik taaskasutada ja ümber töödelda.

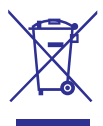

See tähis näitab, et seade vastab Euroopa direktiivile 2012/19/EU.

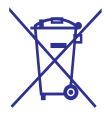

See tähis näitab, et seade sisaldab patareisid, mis vastavad Euroopa direktiivile 2013/56/EU ning mida ei tohi hävitada hariliku majapidamisprügi hulgas.

Palun tutvuge kohalike nõuete ja võimalustega vanade elektroonikaseadmete ning patareide kogumise kohta.

Palun toimige vastavate regulatsioonide kohaselt ja ärge hävitage seadet ega sisseehitatud patareid hariliku majapidamisprügi hulgas.

Korrektne seadme ja sisseehitatud patarei hävitamine aitab vältida kahju keskkonnale ja inimtervisele.

See toode vastab Euroopa Ühenduse raadiosageduse nõuetele.

#### **Eemaldatavate patareide eemaldamine**

Eeemaldatavate patareide eemaldamiseks vaadake patareide paigaldamise peatükki.

**Vastavus**

Seade vastab Euroopa Ühenduse raadiosageduse nõuetele.

# **... Ohutus ja oluline teade**

#### **Ole vastutustundlik Austa autoriõigusi**

Seda seade on kaitstud USA patentide ning teiste Rovi Corporationi intellektuaalomandi õigustega. Muutmine või lahtimonteerimine on keelatud.

See toode sisaldab Verance Corporationi litsentsi alusel patenteeritud tehnoloogiat ja on kaitstud USA patendi nr 7,369,677 ja teiste USA ja ülemaailmsete patentide poolt. Cinavia on äriühingule Verance Corporation kuuluv kaubamärk. Kaitstud 2004-2013 Verance Corporationi poolt. Kõik õigused kaitstud Verance'i poolt. Muutmine või lahtivõtmine on keelatud.

#### **Cinavia teade**

See toode kasutab Cinavia tehnoloogiat, et piirata mõnede kaubanduslikult toodetud filmide ja videote ning nende helide volitamata koopiate tegemist. Kui avastatakse, et taasesitatakse keelatud koopiat, kuvatakse teade ja taasesitamine või kopeerimine katkeb.

Rohkem infot Cinavia tehnoloogia kohta saab Cinavia Online Consumer Information Centeri kaudu aadressil http://www.cinavia.com.

Et saada informatsiooni posti teel, saatke postkaart oma postiaadressiga aadressile: Cinavia Consumer Information Center, P.O. Box 86851, San Diego, CA, 92138, USA.

### **Autoriõigused Avatud lähtekoodiga tarkvara**

Philips Electronics Singapore Pte Ltd pakub käesolevaga soovi korral lähtekoodi täieliku koopia. See pakkumine kehtib kuni kolm aastat pärast toote hankimist. Lähtekoodi koopia omandamiseks kirjutage aadressile open.source@philips.com. Kui teil ei ole juurdepääsu e-postile või kui te ei saa kinnitust kahe nädala jooksul pärast postitust sellele aadressile, saatke tavakiri aadressile "Open Source Team, Philips Intellectual Property & Standards, P.O. Box 220, 5600 AE Eindhoven, Holland". Tekstid litsentside ja kinnitustega, et selle toote juures kasutatakse avatud lähtekoodiga tarkvara, on lisatud kasutusjuhendisse.

# **2. Ühendamine ja taasesitamine**

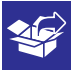

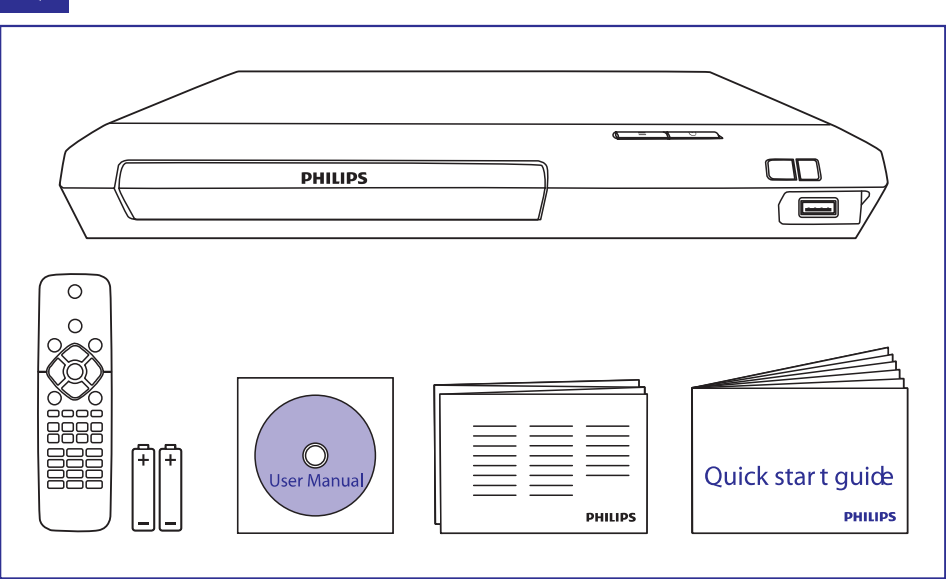

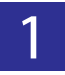

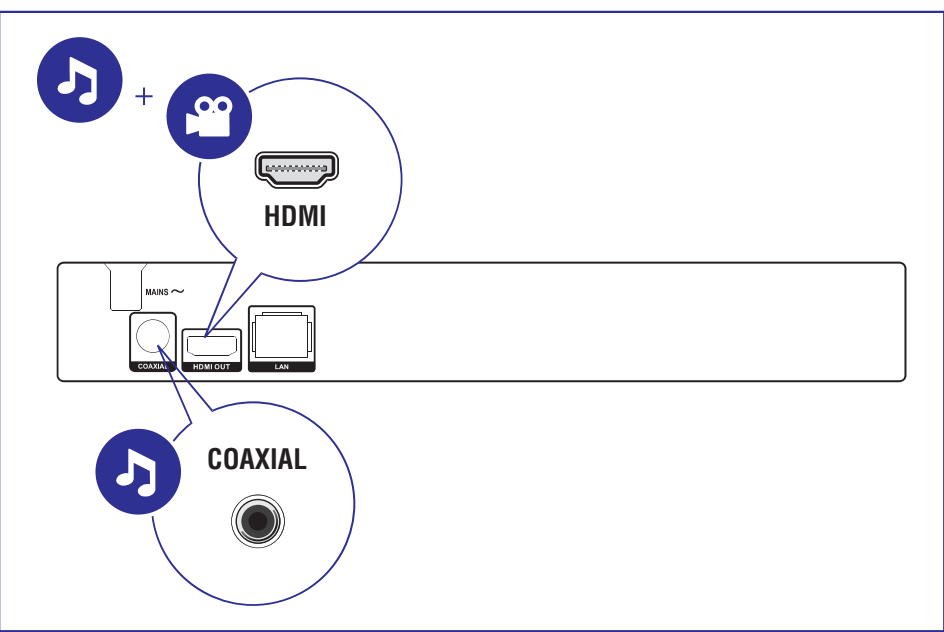

# **… Ühendamine ja taasesitamine**

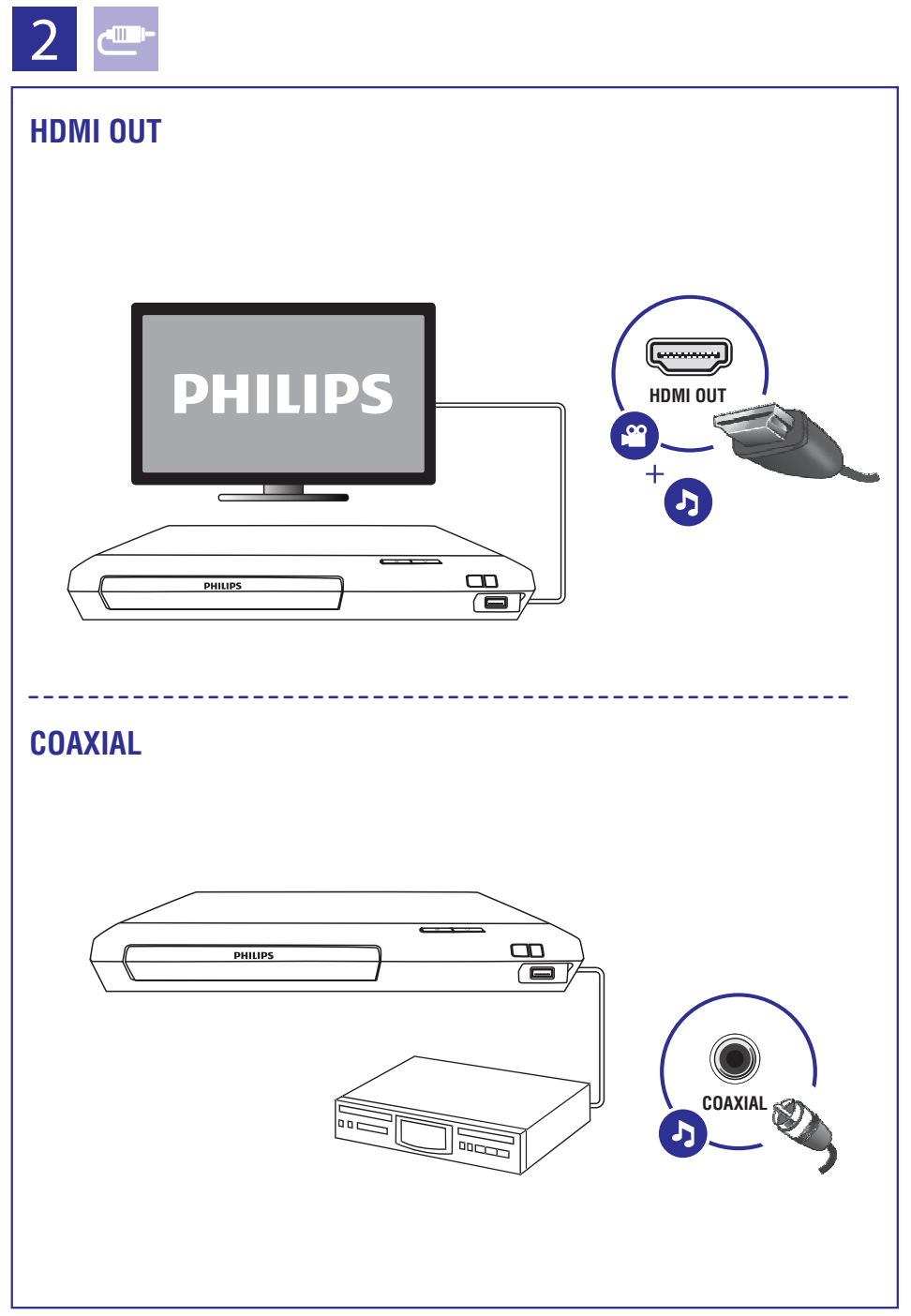

# **… Ühendamine ja taasesitamine**

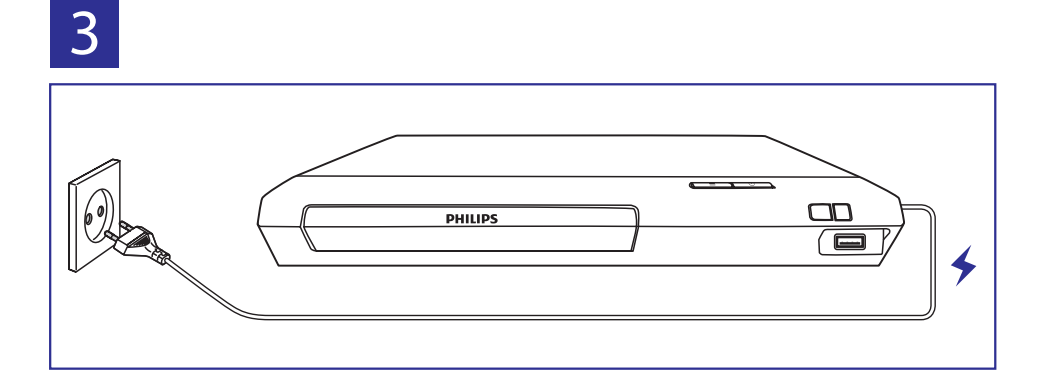

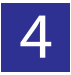

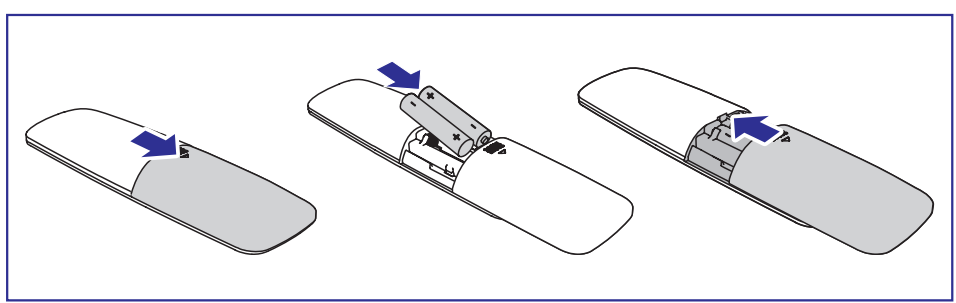

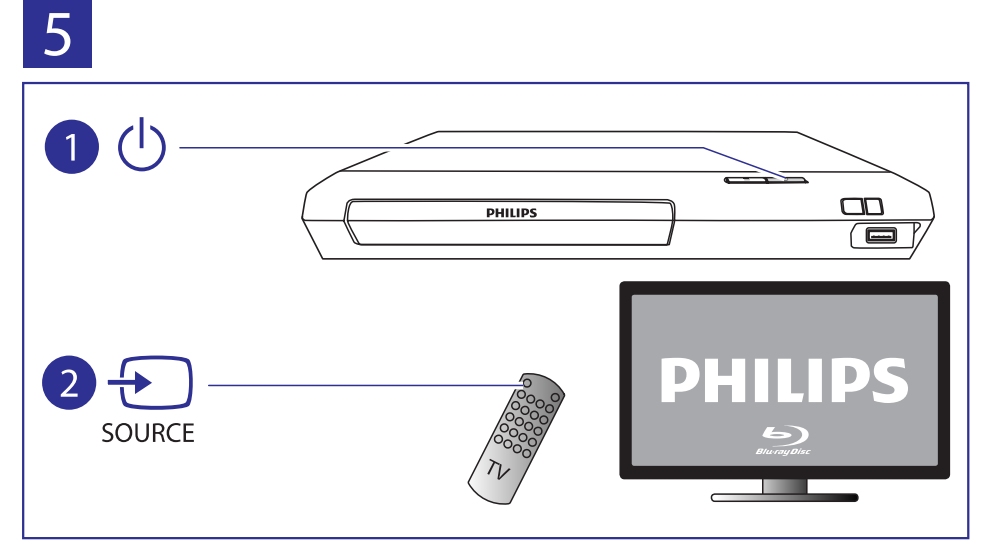

# **… Ühendamine ja taasesitamine**

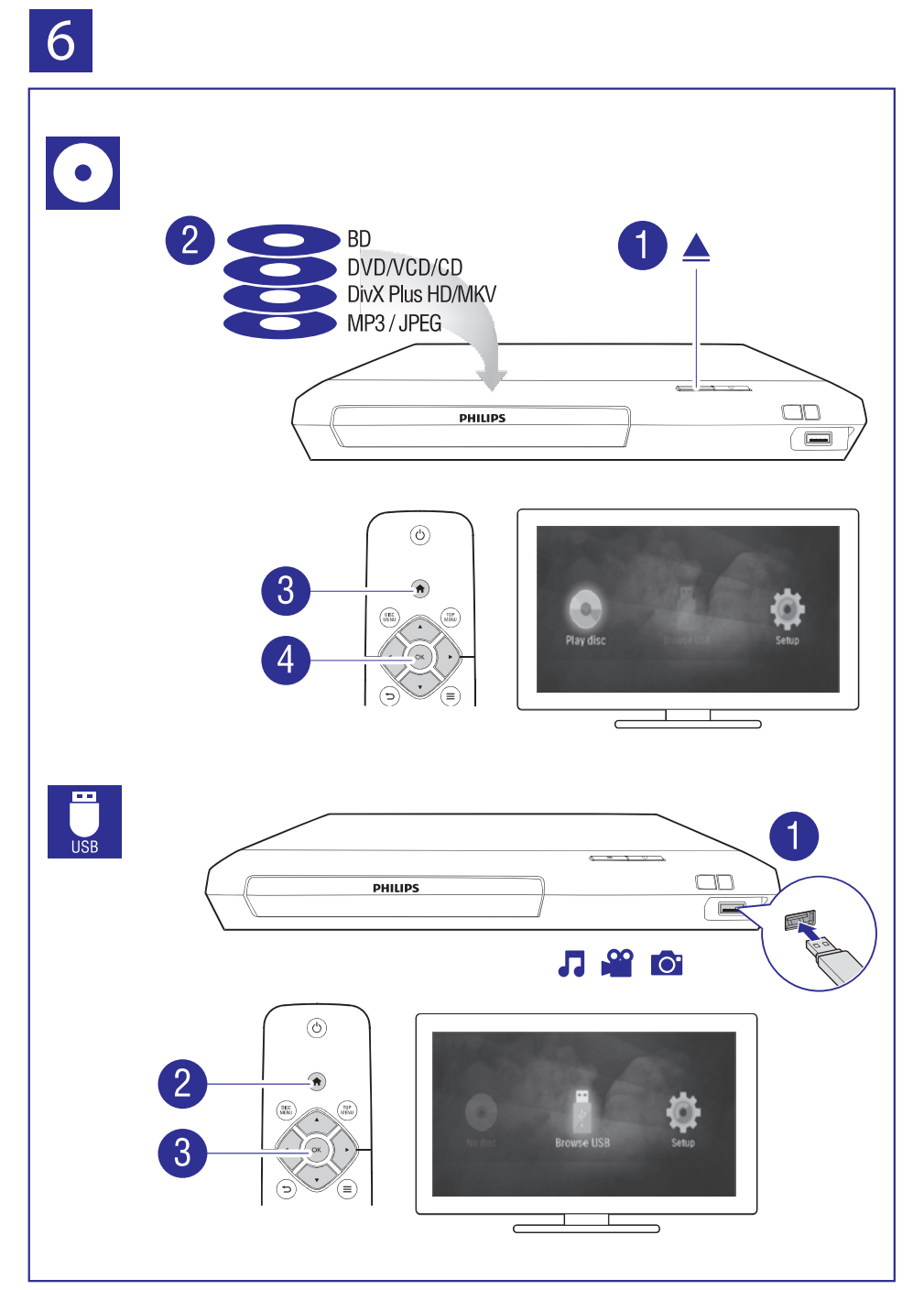

Õnnitleme teid ostu puhul ja tere tulemast Philipsi kasutajaks! Philipsi poolt täieliku toe saamiseks (näiteks toote tarkvarauuendused) registreerige oma toode aadressil www.philips.com/welcome.

### **Taasesitamise juhtimise nupud**

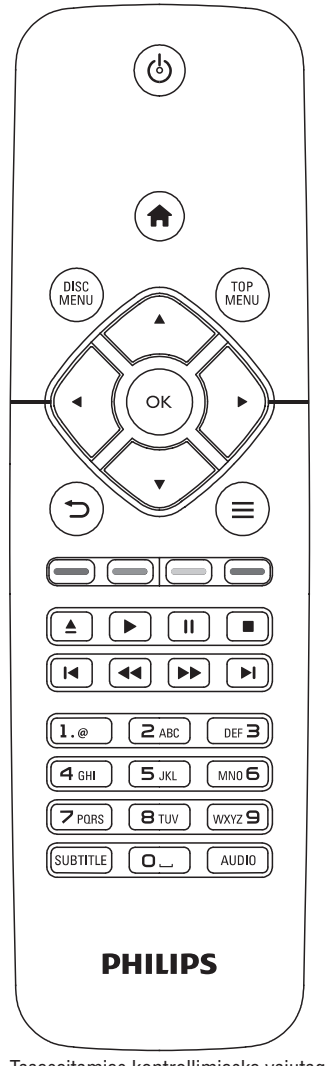

Taasesitamise kontrollimiseks vajutage taasesitamise ajal alljärgnevaid nuppe.

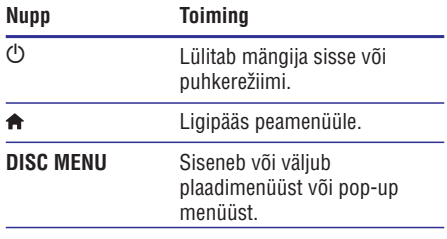

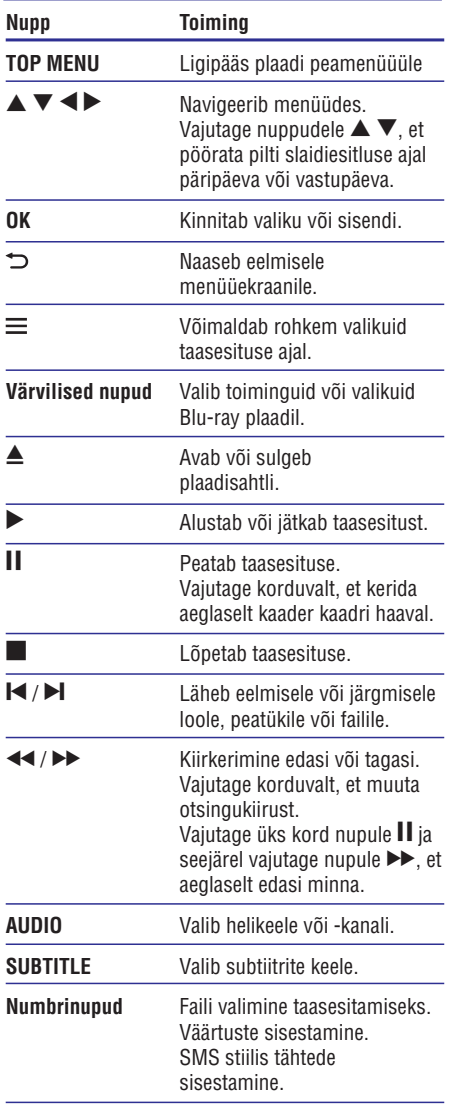

### **Video-, heli- ja piltide valikud**

Taasesitades videosid või pilte plaadilt või USB seadmelt, on teil rohkem valikuid.

### **Videovalikud**

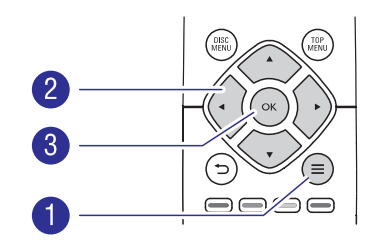

Rohkem valikuid video taasesitamise ajal:

- **[Audio language]** (helikeel): valib helikeele. ٠
- **[Subtitle language]** (subtiitrite keel): valib subtiitrite keele. ٠
- nuppudele  $\blacktriangle \blacktriangledown$ , et muuta subtiitrite asukohta. **[Subtitle shift]** (subtiitrite liigutamine): muudab subtiitrite asukohta ekraanil. Vajutage  $\bullet$
- **[Info]** (informatsioon): kuvab informatsiooni taasesitamise kohta.  $\blacksquare$
- **[Character set]** (märgistik): valib tähestiku, mis toetab DivX video subtiitreid (ainult DivX videotele).  $\bullet$
- **[Time search]** (otsing ajas): liigub kindlale taasesitamise ajale, kui vajutate kaugiuhtimispuldi numbrinuppe.  $\ddot{\phantom{a}}$
- **[2nd audio language]** (teine helikeel): valib teise helikeele (ainult neil Blu-ray plaatidel, mis toetavad BonusView funktsiooni). ٠
- **[2nd subtitle language]** (teine subtiitrite keel): valib teise subtiitrite keele (ainult neil Blu-ray plaatidel, mis toetavad BonusView funktsiooni).  $\bullet$
- **[Titles]** (pealkirjad): valib pealkirja.  $\ddot{\phantom{a}}$
- **[Chapters]** (peatükid): valib peatüki. ٠
- **[Angle list]** (nurkade nimekiri): valib kaameranurga.  $\bullet$
- **[Menus]** (menüüd): kuvab plaadimenüü. ٠
- [PIP Selection] (PIP valik): kuvab pilt-pildis akna (ainult neil Blu-ray plaatidel, mis toetavad BonusView funktsiooni).  $\ddot{\phantom{0}}$

- $\bullet$ **[Zoom]** (suurendus): suurendab videopilti. Vajutage nuppudele  $\blacktriangleleft$  , et valida suurendusfaktor.
- $\ddot{\phantom{0}}$ **[Repeat]** (kordus): kordab peatükki või pealkirja.
- . **[Repeat A-B]** (kordus A-B): märkige kaks punkti peatüki sees, et seda vahemikku korduvalt taasesitada, või lülitage kordusrežiim välja.
- . **[Picture settings]** (pildiseadistused): valib eelseadistatud värvilahenduse.

#### **Märkus**

٠ Videovalikute olemasolu sõltub videoallikast.

#### **Piltide valikud**

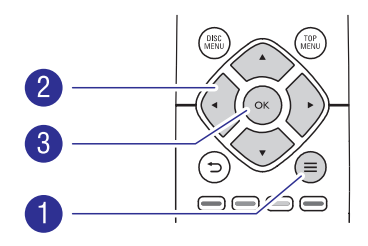

Rohkem valikuid slaidiesitluse ajal:

- . **[Rotate +90]** (pööramine +90): pöörab pilti 90 kraadi päripäeva.
- . **[Rotate -90]** (pööramine -90): pöörab pilti 90 kraadi vastupäeva.
- . nuppudele  $\blacklozenge$ , et valida suurendusfaktor. (suurendus): suurendab pilti. Vajutage **[Zoom]**
- ٠ **[Info]** (informatsioon): kuvab informatsiooni pildi kohta.
- . **[Duration per slide]** (slaidi kestvus): valib slaidiesitluse kuvamise kestvuse.
- $\ddot{\phantom{a}}$ **[Slide animation]** (slaidi animatsioon): valib slaidiesitluse üleminekuefekti.
- $\bullet$ **[Picture settings]** (pildi seadistused): valib eelseadistatud värvilahenduse.
- ٠ **[Repeat]** (kordus): kordab valitud kausta.

#### **Helivalikud**

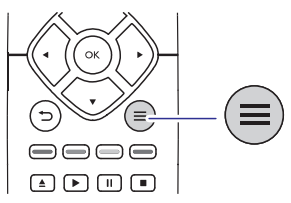

Vajutage korduvalt nupule  $\equiv$ , et liikuda läbi alliärgnevate valikute.

- . Praeguse loo kordamine.
- . Plaadi või kausta kõikide lugude kordamine.
- . Lugude taasesitamine juhuslikus järjekorras.
- Kordusrežiimi välja lülitamine. .

### **DivX videod**

Saate taasesitada DivX videosid plaadilt või USB mäluseadmelt.

#### **VOD kood DivX'le**

- . Enne DivX video ostmist ja taasesitamist sellel mängijal registreerige see mängija DivX koodi kasutades aadressil www.divx.com.
- . **[Setup] > [Advanced] > [DivX® VOD** ja valige **Code]** . DivX VOD koodi kuvamine: vajutage nupule ♠

#### **DivX subtiitrid**

- . Vajutage nupule **SUBTITLE**, et valida keel.
- . ja valige **[Character set]** (märgistik). Kui subtiitreid ei kuvata õigesti, siis muutke tähestik selliseks, mida DivX subtiitrid toetaksid. Valige tähemärgid: vajutage nupule

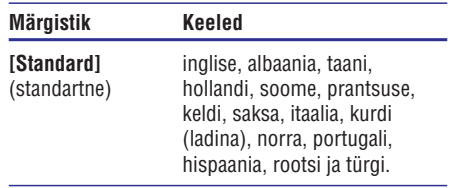

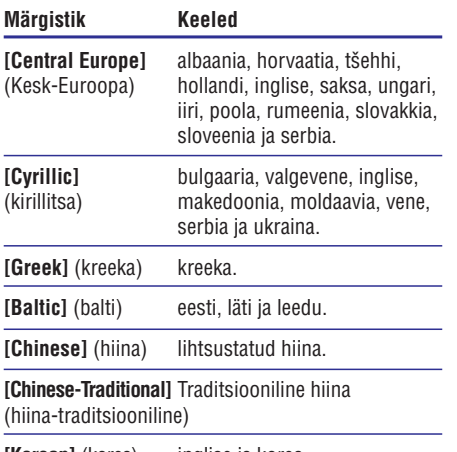

inglise ja korea. **[Korean]**

#### **Märkus**

- . Subtiitrite kasutamiseks kontrollige, et subtiitrite failil oleks sama nimi, mis DivX videofailil. Näiteks kui DivX videofaili nimi on "movie.avi", salvestage subtiitrid nimega "movie.srt" või "movie.sub".
- . See mängija saab taasesitada subtiitreid järgnevates formaatides: .srt, .sub, .txt, .ssa ja .smi.

### **Muusikaline slaidiesitlus**

Taasesitage muusikat ja pilte üheaegselt, et luua muusikaline slaidiesitlus.

- **1.** Alustage muusika taasesitamist plaadilt või ühendatud USB mäluseadmelt.
- **2.** Vajutage nupule  $\Rightarrow$  ja minge piltide kausta.
- **3.** Valige pildid samalt plaadilt või USB mäluseadmelt ja vajutage nupule **OK**, et alustada slaidiesitlust.
- 4. Vajutage nupule , et lõpetada slaidiesitlus.
- **5.** Vajutage nupule , et lõpetada muusika taasesitus.

### **Automaatne taasesitamine**

See mängija saab automaatselt plaati või videofaili taasesitada.

#### **Plaadi automaatne taasesitamine**

Kui mängija sisse lülitatakse, alustatakse automaatselt plaadi taasesitamist.

- **1.** Vajutage nupule  $\bigstar$  **(Peamenüü)**.
- **2.** Valige **[Setup]** ning seejärel vajutage nupule **OK** .
- **3.** Valige [Preference] > [Auto play disc] > [On].
	- Funktsioon on sisse lülitatud. ٠
	- Funktsiooni välja lülitamiseks valige **[Off]**. Plaati ei taasesitata automaatselt.  $\overline{\phantom{a}}$

#### **Videofailide automaatne järjekorras taasesitamine**

Kui USB seadmel on samas kaustas kaks või rohkem videofaili, alustatakse automaatselt järgmise videofaili taasesitamist pärast video lõppemist.

- **1.** Vajutage nupule  $\biguparrow$  **(Peamenüü)**.
- **2.** Valige **[Setup]** ning seejärel vajutage nupule **OK** .
- **3. [Preference] > [Auto play after video] >** Valige **[On]** .
	- Funktsioon on sisse lülitatud. ٠
	- Funktsiooni välja lülitamiseks valige **[Off]**. Samas kaustas olevat järgmist videofaili ei taasesitata automaatselt pärast video lõppemist.  $\bullet$

### **Blu-ray BonusView**

Lisasisu (näiteks kommentaaride) vaatamiseks väikeses ekraaniaknas.

See funktsioon on olemas vaid BonusView toega Blu-ray plaatidel (tuntakse ka kui pilt-pildis).

- **1.** Taasesituse ajal vajutage nupule  $\equiv$ . raasesituse ajal vajutage liupui<br>4 Kuvatakse valikute menüü.
- **2.** Valige **[PIP selection] > [PIP]** ja vajutage nupule **OK**.
	- llupule **uk.**<br>└── PIP valikud **[1]/[2]** sõltuvad video sisust.<br>└── Karakkad kisas ideoelee
	- $\rightarrow$  Kuvatakse teine videoaken.
- **3.** Valige **[2nd audio language]** (teine audio keel) või [2nd subtitle language] (teine subtiitrite keel) ja vajutage nupule **OK**.

### **Blu-ray BD-Live**

Võimaldab ligipääsu eksklusiivsetele internetiteenustele nagu näiteks filmitreilerid, mängud, telefonihelinad ja muu boonussisu.

See funktsioon on olemas vaid BD-Live toega Bluray plaatidel.

- **1.** Looge internetiühendus ja looge võrk (vaadake peatükki Võrgu loomine"). "
- **2.** Ühendage USB mäluseade selle mängija **(USB)** pessa.
	- USB mäluseadet kasutatakse BD-Live allalaetud sisu salvestamiseks. .
	- **[Setup] > [Advanced] > [Clear memory]** . Varasema BD-Live sisu mäluseadmelt kustutamiseks vajutage nupule  $\bigtriangleup$  ja valige .
- **3.** Taasesitage BD-Live toega plaati.
- **4.** Valige plaadimenüüs BD-Live ikoon ja vajutage nupule **OK**.
	- $\mapsto$  BD-Live alustab laadimist. Laadimise aeg sõltub plaadist ja internetiühendusest.
- **5.** Valige BD-Live kasutajaliideses soovitud funktsioon.

### **Märkus**

- ٠ BD-Live teenused varieeruvad sõltuvalt plaadist ja riigist.
- ٠ Kui kasutate BD-Live funktsiooni, omab teenusepakkuja juurdepääsu sellele mängijale ja plaadil olevale informatsioonile.
- ٠ Kasutage allalaetava sisu salvestamiseks USB mäluseadet, millel on vähemalt 1 GB vaba ruumi.

Ühendage see mängija internetiga, et omada ligipääsu järgmistele teenustele:

**BD-Live:** ligipääs internetis olevatele boonussisudele (olemas vaid BD-Live toega Blu-ray plaatidel). ٠

- **1.** Ühendage see mängija internetiga läbi juhtmega (Ethernet) ühenduse.
	- võrgukaabel (pole kaasas) **LAN** pesasse Juhtmega ühenduse loomiseks ühendage mängija tagaosas. ٠

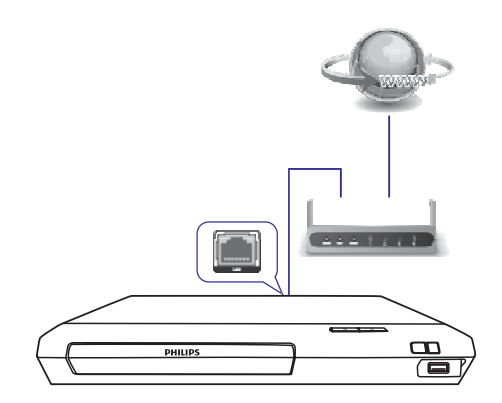

- **2.** Installeerige võrk.
	- **1)** Vajutage nupule  $\biguparrow$ .
	- **2)** Valige [Setup] ja vajutage nupule OK.
	- **3)** Valige [Network] > [Network installation] ja vajutage nupule **OK**.
	- **4)** Installeerimise lõpetamiseks järgige juhiseid televiisori ekraanil.

#### **Ettevaatust**

 $\bullet$ Enne võrguga ühendamist õppige tundma ruuterit ja võrgupõhimõtteid. Kui vaja, lugege võrguseadmetega kaasasolevaid dokumente. Philips ei vastuta kaotatud, kahjustatud ega rikutud andmete eest.

### **Võrgu loomine Philips EasyLink funktsiooni kasutamine**

See mängija toetab HDMI CEC (Consumer Electronics Control) protokolliga Philips EasyLink funktsiooni. Saate kasutada ühte kaugjuhtimispulti, et kontrollida kõiki läbi HDMI ühenduse ühendatud EasyLink toega seadmeid. Philips ei garanteeri 100% ühilduvust kõikide HDMI CEC seadmetega.

- **1.** Ühendage HDMI CEC toega seadmed läbi HDMI ning lülitage televiisoril ja teistel ühendatud seadmetel sisse HDMI CEC funktsioon (lisainformatsiooni saamiseks vaadake televiisori või teiste seadmete kasutusiuhendeid).
- **1.** Vajutage nupule  $\bigoplus$  **(Peamenüü)**.
- **3.** Valige [**Setup] > [EasyLink]**.
- **4.** Valige [**On**] järgnevatel valikutel: [**EasyLink**], **[One Touch Play]** ja **[One Touch Standby]**. EasyLink funktsioon on sisse lülitatud.

# **Ühe puutega taasesitus (One Touch Play)**

Kui videoplaat on plaadisahtlis, siis vajutage nupule  $\blacktriangleright$ , et televiisor puhkerežiimist üles äratada ning plaati taasesitada.

#### **Ühe puutega puhkerežiim (One Touch Standby)**

Kui ühendatud seade (näiteks televiisor) lülitatakse oma kaugjuhtimispuldiga puhkerežiimi, lülitub ka see mängija automaatselt puhkerežiimi.

# **4. Seadistuste muutmine**

See peatükk aitab teil muuta mängija seadistusi.

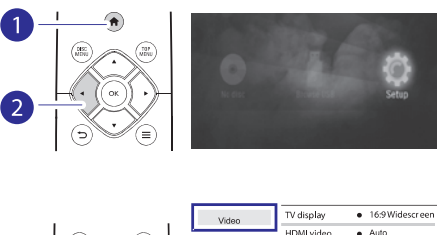

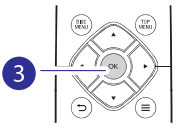

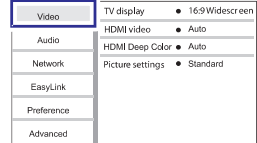

#### **Märkus**

- $\bullet$ Te ei saa muuta menüüvalikuid, mis on hallid.
- . Eelmisesse menüüsse naasmiseks vajutage nupule  $\bigcirc$ . Menüüst väljumiseks vajutage nupule  $\bigstar$ .

### **Pilt**

- **1.** Vajutage nupule **A** (Peamenüü).
- **2.** Valige **[Setup] > [Video]**, et minna videoseadistuste valikute juurde.
- **[TV display]** (televiisori ekraan): valib kuvatava pildi formaadi, et see sobiks televiisori ekraaniga.  $\ddot{\phantom{a}}$
- **[HDMI video]:** valib HDMI videoresolutsiooni. ٠
- **[HDMI Deep Color]** (HDMI sügavad värvid): kuvab värve enamate varjude ja värvitoonidega, kui video sisu on salvestatud sügavate värvidega ja televiisor toetab seda funktsiooni. ٠
- **[Picture settings]** (pildiseadistused): valib eelseadistatud värvilahenduse. ٠

#### **Märkus**

٠ Kui muudate seadistusi, siis veenduge, et televiisor toetab uut seadistust.

# **... Seadistuste muutmine**

### **Heli**

- **1.** Vajutage nupule **<del>n</del> (Peamenüü)**.
- **2.** Valige **[Setup] > [Audio]**, et minna heliseadistuste valikute juurde.
- **[Night mode]** (öörežiim): valib vaikse või täisdünaamilise heli. Öörežiim vähendab valjude helide tugevust ja suurendab pehmete helide (nagu kõne) tugevust.  $\bullet$
- **[HDMI audio]:** määrab HDMI heliformaadi, kui mängija on ühendatud läbi HDMI ühenduse.  $\ddot{\phantom{a}}$
- **[Digital audio]** (digitaalne heli): valib heliformaadi heliväljundi jaoks, kui mängija on ühendatud läbi digitaalse ühenduse (koaksiaalne ühendus). .
- **[PCM downsampling]:** määrab PCM heliväljundi sämplingu sageduse, kui mängija on ühendatud läbi digitaalse ühenduse (koaksiaalne ühendus). .

#### **Märkus**

- $\overline{\phantom{a}}$ HDMI seadistuste tegemiseks peab televiisor olema ühendatud läbi HDMI ühenduse.
- ٠ Öörežiim on saadaval vaid Dolby<sup>®</sup> TrueHD / Dolby® Digital Plus kodeeringuga DVD ja Blu-ray plaatidel.

## **Võrk (seadistamine, olek…)**

- **1.** Vajutage nupule **A (Peamenüü)**.
- **2.** Valige **[Setup] > [Network]**, et minna võrguseadistuste valikute juurde.
- **[Network installation]** (võrgu seadistamine): alustage juhtmega võrgu seadistamist, et võrk tööle seadistada. .
- **[View network settings]** (võrgu seadistuste vaatamine): kuvab võrgu hetkeseisu. .

### **Eelistused (keel, lapsevanemakontroll…)**

- **1.** Vajutage nupule **<del>A</del> (Peamenüü)**.
- **2.** Valige **[Setup] > [Preferences]**, et minna eelistuste seadistuste valikute juurde.
- **[Menu language]** (menüü keel): valib ekraanimenüüde keele. .
- **[Audio]:** valib video helikeele. .
- **[Subtitle]** (subtiitrid): valib video subtiitrite keele. .
- **[Disc menu]** (plaadimenüü): valib videoplaatide menüü keele. .
- **[Parental control]** (lapsevanemakontroll): piirab ligipääsu reitinguga salvestatud plaatidele. Sisestage "0000", et minna piirangute juurde. Kui soovite taasesitada kõiki plaate piirangust hoolimata, valige tase "8". .
- tegevusetut olekut (näiteks peatatud režiimis või stopprežiimis) puhkerežiimi. **[Screen saver]** (ekraanisäästja): lülitab ekraanisäästja sisse või välja. Kui see on sisse lülitatud, läheb ekraan pärast 10 minutit .
- **[Auto subtitle shift]** (automaatne subtiitrite liigutamine): lülitab subtiitrite liigutamise sisse või välja. Kui see on sisse lülitatud, muudetakse subtiitrite asukohta automaatselt, et need sobiks televiisoriekraaniga (see funktsioon on saadaval vaid osadel Philipsi televiisoritel). .
- **[Change password]** (parooli muutmine): määrake või muutke parool, mis lubab taasesitada reitingutega salvestatud plaate. Sisestage "0000", kui teil pole parooli või kui olete selle unustanud. .
- lülitab automaatse puhkerežiimi sisse või välja. režiimis või stopprežiimis) puhkerežiimi. [Auto standby] (automaatne puhkerežiim): Kui see on sisse lülitatud, läheb ekraan pärast 18 minutit tegevusetut olekut (näiteks peatatud .
- **[VCD PBC]:** kuvab või jätab vahele VCD ja SVCD sisumenüü kuvamise.  $\bullet$
- **[Auto play disc]** (automaatne plaadi taasesitamine): lülitab automaatse plaadi taasesitamise (kui vool sisse lülitatakse) sisse või välja. .
- **[Auto play after video]** (automaatne taasesitus pärast videot): lülitab videote järjest taasesitamise arvutist või USB seadmelt sisse või välja. ٠

# **... Seadistuste muutmine 5. Tarkvara uuendamine**

#### **Märkus**

- . Kui teie eelistatud keelt, heli või subtiitreid pole plaadil saadaval, saate menüüvalikutest valida **[Other]** ja sisestada 4-kohalise keeltekoodi, mis on selle kasutusjuhendi lõpus.
- . Kui valite keele, mida plaadil pole, kasutab mängija selle plaadi vaikimisi keelt.

### **Täpsemad seadistused (mälu tühjendamine…)**

- 1. Vajutage nupule **A** (Peamenüü).
- **2.** Valige **[Setup] > [Advanced]**, et minna täpsemate seadistuste valikute juurde.
- **[BD-Live security]** (BD-Live turvalisus): piirab või lubab ligipääsu BD-Live funktsioonile (ainult mittekaubanduslikel, kasutaja poolt loodud plaatidel).  $\overline{\phantom{a}}$
- **[Downmix mode]** (Downmixi režiim): juhtige kahekanalilist stereoheli väljundit. .
- **[Software update]** (tarkvarauuendus): valige, et uuendada tarkvara USB mäluseadmelt. .
- **[Clear memory]** (mälu tühjendamine): kustutab varasemad BD-Live funktsiooni kaudu alla laetud meterjalid USB mäluseadmelt. BD-Live sisu salvestamsieks luuakse automaatselt "BUDA" kaust. .
- **[DivX®VOD Code]** (DivX VOD kood): kuvab DivX® registreerimise koodi selle mängija jaoks. ٠
- **[Version information]** (versiooni informatsioon): kuvab selle mängija tarkvaraversiooni. ٠
- **[Restore default settings]** (tehaseseadistuste taastamine): taastab selle mängija tehaseseadistused (välja arvatud parooli ning lapsevanemakontrolli taseme). .

#### **Märkus**

- $\bullet$ Te ei saa piirata kaubanduslikel Blu-ray plaatidel ligipääsu internetile.
- $\bullet$ Enne DivX videote ostmist ja taasesitamist sellel mängijal, registreerige mängija aadressil www.divx.com, kasutades DivX VOD koodi.

#### **Enne tarkvaraversiooni uuendamist sellel mängijal kontrollige praegust tarkvaraversiooni:**

٠ **•** Vajutage nupule  $\biguparrow$  ja seejärel valige **[Setup] > [Advanced] > [Version information]** ja vajutage nupule **OK**.

### **Tarkvara uuendamine läbi USB**

- **1.** Kontrollige uusimat tarkvaraversiooni aadressil www.philips.com/support.
	- ٠ Leidke oma mudel ning klõpsake lingil "Software and drivers" (tarkvara ja draiverid).
- Laadige tarkvara USB mäluseadmele. **2.**
	- **(1) Pakkige allalaetud fail lahti ja kontrollige, et allalaetud kausta nimi oleks "UPG".**
	- **(2) Pange "UPG" kaust juurkausta.**
- Ühendage USB mäluseade mängija **3. (USB)** pessa.
- **4.** Vajutage nupule  $\biguparrow$  ja valige **[Setup]**.
- Valige **5. [Advanced] > [Software update] >** . **[USB]**
	- Kui leitakse uuendusi, palutakse teil uuendust alustada.
- Järgige juhiseid televiisori ekraanil, et tarkvara **6.** uuendada.
	- uuendada.<br>→ Kui uuendus on lõppenud, lülitub mängija automaatselt välja ja seejärel uuesti sisse.

#### ļ **Ettevaatust**

 $\bullet$  Ärge lülitage seadet välja ega eemaldage USB seadet, kui tarkvara uuendamine on pooleli, sest sedasi võite kahjustada mängijat.

# **6. Tehnilised andmed**

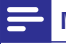

- **Märkus**
- ٠ Tehnilisi andmeid võidakse muuta sellest ette teatamata.

#### **Regioonikood**

See mängija saab taasesitada plaate, millel on alljärgnevad regioonikoodid:

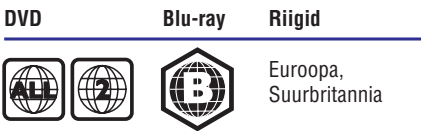

#### **Taasesitatav meedia**

- BD-Video .
- DVD-Video, DVD+R/+RW, DVD-R/-RW, DVD+R/+RW DL (Dual Layer) .
- VCD/SVCD  $\blacksquare$
- Audio CD, CD-R/CD-RW, MP3 meedia, WMA meedia, JPEG failid .
- DivX (Ultra)/DivX Plus HD meedia, MKV meedia .
- USB mäluseade .

#### **Failiformaadid**

- Heli: .
	- .aac, .mka, .mp3, .wma, .wav, .m4a, .flac, .ogg ٠
- Video: .
	- .avi, .divx, .mp4, .m4v, .ts, .mov, .mkv, .m2ts, .mpg, .mpeg, .3gp  $\bullet$
- Pildid: .jpg, .jpeg, .gif, .png ٠

#### **Heliformaadid Videoformaadid**

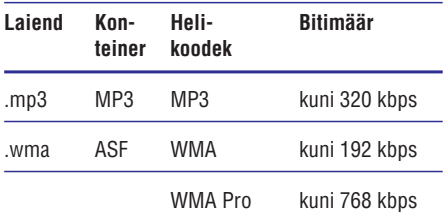

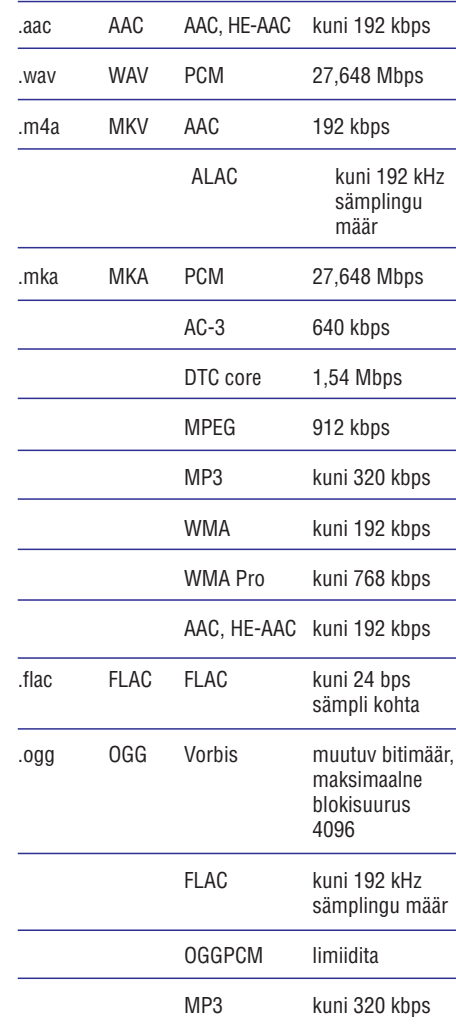

See seade toetab järgmisi helifaile. Kui teil on kõrglahutuslik televiisor, siis teie seade võimaldab teil taasesitada videofaile:

- Resolutsiooniga 1920 x 1080 pikslit .
- Kaadritega: 6 ~ 30 kaadrit sekundis.  $\overline{\phantom{a}}$

# **... Tehnilised andmed**

#### **.avi failid AVI konteineris**

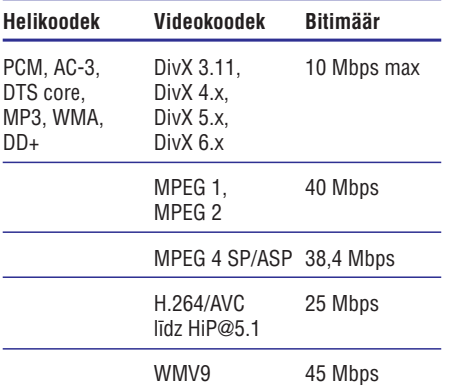

#### **.divx failid AVI konteineris**

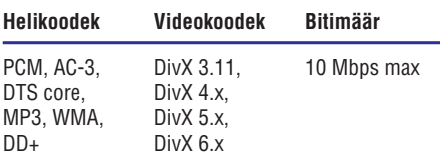

#### **.mp4 või .m4v failid MP4 konteineris**

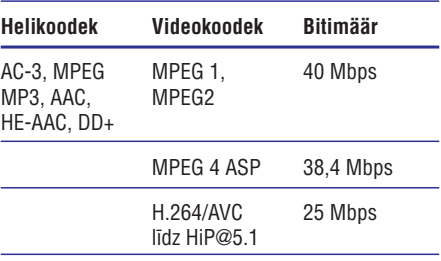

#### **.mov failid MOV konteineris**

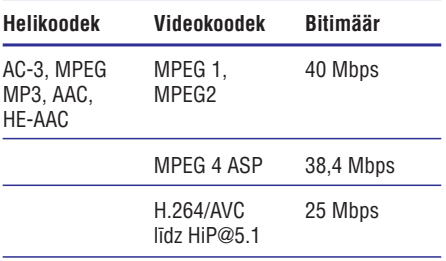

#### **.mkv failid MKV konteineris**

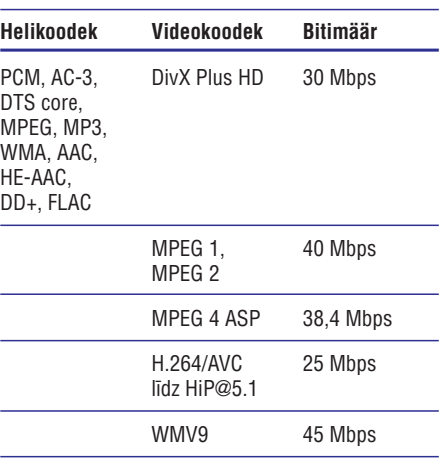

#### **.m2ts failid MKV konteineris**

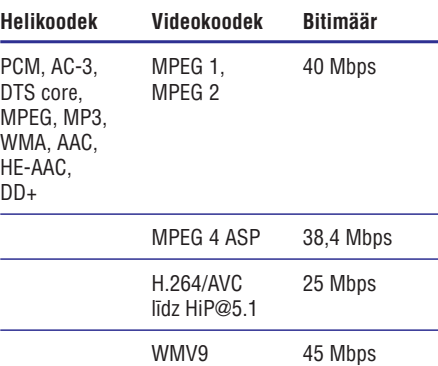

#### **.mpg ja .mpeg failid PS konteineris**

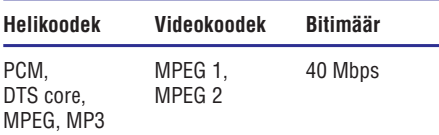

#### **.3gp failid 3GP konteineris**

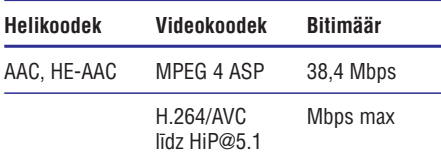

# **... Tehnilised andmed**

#### **Video**

- . Signaali süsteem: PAL/NTSC
- . HDMI väljund 480i/576i, 480p/576p, 720p, 1080i, 1080p, 1080p/24Hz

#### **Heli**

- . Digitaalne väljund: 0.5 Vp-p (75 oomi)
	- $\bullet$ Koaksiaalne
- . HDMI väljund
- . Sämplingusagedus:
	- $\ddot{\phantom{0}}$ MP3: 32 kHz, 44,1 kHz, 48 kHz
	- $\bullet$ WMA: 44,1 kHz, 48 kHz
- . Konstantne bitimäär:
	- $\blacksquare$ MP3: 112 kbps – 320 kbps
	- $\bullet$ WMA: 48 kbps – 192 kbps

#### **USB**

- ٠ Tugi: Hi-Speed USB (2.0)
- . Klassi tugi: USB Mass Storage Class
- . Failisüsteem: FAT16, FAT32
- . USB port:  $5V = -500$ mA
- $\bullet$ HDD tugi (kaasaskantav kõvaketas): väline vooluallikas võib olla vajalik.

#### **Peaseade**

- . Vooluvarustus: AC 220~230V~, 50Hz-60Hz
- $\overline{\phantom{a}}$ Voolutarbimine: 10W
- . Voolutarbimine puhkerežiimis: < 0.5W
- . Mõõtmed (P x K x S): 270 x 41 x 199.3 (mm)
- . Netokaal: 0.92 kg

#### **Töötemperatuur ja niiskus**

٠ 0°C - 45°C, 5% - 90% niiskus kõikides kliimavöötmetes

#### **Säilitustemperatuur ja niiskus**

. -40°C - 70°C, 5% - 95%

#### **Lisaseadmed**

- . Kaugjuhtimispult ja patareid
- . Kiire alustamise juhend
- . CD-ROM mitmekeelse kasutusjuhendiga (ainult mandri Euroopa)

### **Laseri andmed**

- $\ddot{\phantom{a}}$ Laseri tüüp (diood): AlGalN (BD), AlGalnP (DVD/CD)
- $\bullet$ Lainepikkus: 398nm - 413nm (BD), 645nm - 664nm (DVD), 770 - 800nm (CD)
- $\bullet$ Väljundvõimsus: 1.7 mW (BD), 0.19mW (DVD), 0.25 mW (CD)

### Puhkere**žiimi** info

- . Kui seade on 18 minutit tegevuseta olekus, lülitub see automaatselt puhkerežiimi.
- . Voolutarbimine puhkerežiimis on vähem kui 0.5W.

# **7. Probleemide lahendamine**

#### **Hoiatus**

. Elektriðoki oht. Ärge kunagi eemaldage selle seadme kesta.

Ärge kunagi üritage toodet ise parandada, muidu kaotab garantii kehtivuse.

Kui teil on probleeme selle mängija kasutamisel, siis kontrollige alljärgnevaid punkte enne kui palute teenindust. Kui teie probleemid ei saa lahendust, registreerige oma toode ja saage tuge aadressil www.philips.com/support.

Kui kontakteerute Philipsiga, küsitakse teilt mängija mudelit ja seerianumbrit. Mudel ja seerianumber asuvad mängija tagaosas. Kirjutage need numbrid siia:

> \_\_\_  $\overline{\phantom{a}}$

Mudeli number

Seerianumber

## **Peaseade**

#### **Nupud ei tööta**

. Lülitage seade mõneks minutiks vooluvõrgust välja ja seejärel taas sisse.

## **Pilt**

#### **Pole pilti**

. Kontrollige, et televiisor on lülitatud õigele sisendile selle mängija jaoks.

#### **HDMI ühenduse puhul pole pilti**

- $\ddot{\phantom{0}}$ Veenduge, et HDMI kaabel pole vigane. Kui see on katki, vahetage see uue vastu välja.
- ٠ Vajutage kaugjuhtimispuldil nupule  $\bigstar$  ja seejärel "731" (numbrinuppude abil), et taastada pildi kuvamine. Või oodake 10 sekundit automaatse taastamiseni.
- ٠ Kui see mängija on ühendatud autoriseerimata kuvamisseadmega läbi HDMI kaabli, ei pruugigi heli- ja videosignaali väljundit olla.

#### **Plaadilt ei taasesitata kõrglahutuslikku videot**

- ٠ Veenduge, et plaadil on kõrglahutuslik video.
- ٠ Veenduge, et televiisor toetab kõrglahutuslikku videot.

### **Heli**

#### **Televiisorist ei tule heli**

- ٠ Veenduge, et helikaablid on ühendatud televiisori helisisendiga.
- ٠ Veenduge, et televiisor oleks lülitatud õigele sisendkanalile selle mängija jaoks.

#### **Välise heliseadme (kodukino, võimendaja) kõlaritest ei tule heli**

- ٠ Veenduge, et helikaablid on ühendatud välise heliseadme helisisendiga.
- ٠ Lülitage väline heliseade õigele helisisendi allikale.

#### **HDMI ühenduse puhul pole heli**

٠ Võite heli HDMI väljundist mitte kuulda, kui ühendatud seade pole HDCP toega või on ainult DVI toega.

#### **Pilt pildis funktsioonis ei ole teist heliväljundit**

٠ Kui valite **[Bitstream]** menüüst **[HDMI audio]** või **[Digital audio]**, siis summutatakse interaktiivne heli nagu pilt pildis funktsioonil. Tühistage **[Bitstream]** valik.

### **Taasesitamine**

#### **Plaati ei saa taasesitada**

- ä Puhastage plaat.
- $\bullet$ Veenduge, et sisestasite plaadi õigesti.
- ٠ Veenduge, et mängija seda plaati toetab. Vaadake peatükki "Tehnilised andmed".
- ٠ Veenduge, et mängija toetab selle DVD või BD regioonikoodi.
- ٠ DVD±RW või DVD±R puhul: veenduge, et plaat on lõpetatud.

# **... Probleemide lahendamine**

#### **DivX videofaile ei saa taasesitada**

- . Veenduge, et DivX videofail on lõpetatud.
- . Veenduge, et videofaili laiend on õige.

#### **DivX subtiitreid ei kuvata õigesti**

- . Veenduge, et subtiitrite failil on sama nimi nagu DivX videofailil.
- . Veenduge, et see mängija toetab subtiitrite faililaiendit (.srt, .sub, .txt, .ssa või .smi).

#### **Ühendatud USB mäluseadme sisu ei saa lugeda**

- . Veenduge, et mängija toetab seda USB seadet.
- . Veenduge, et mängija toetab USB seadme failisüsteemi.
- . Välistele kõvaketastele (HDD) on vaja välist vooluallikat.

#### **Televiisori ekraanil kuvatakse No entry" " või x" märk "**

. Funktsioon ei ole võimalik.

#### **EasyLink funktsioon ei tööta**

. Veenduge, et see mängija on ühendatud Philips EasyLink televiisoriga ja et Easylink valik on sisse lülitatud (vaadake peatükki "Blu-ray/DVD mängija kasutamine" > "Philips EasyLink funktsiooni kasutamine").

#### **BD-Live funktsioonidele pole ligipääsu**

- . Veenduge, et mängija oleks ühendatud võrguga (vaadake peatükki "Blu-ray/DVD mängija kasutamine" > "Võrgu loomine").
- $\bullet$ Veenduge, et võrk oleks installeeritud (vaadake peatükki "Blu-ray/DVD mängija kasutamine" > "Võrgu loomine").
- . Veenduge, et Blu-ray plaat toetab BD-Live unktsiooni.
- ٠ Vabastage mäluseadmel ruumi (vaadake peatükki "Seadistuste muutmine" > "Täpsemad seadistused (mälu tühjendamine...)").

### **Võrk**

#### **Võrku ei leita või see on moonutatud**

- . Veenduge, et võrk on õigesti ühendatud (vaadake peatükki "Blu-ray/DVD mängija kasutamine" > "Võrgu loomine").
- . Veenduge, et võrk on installeeritud (vaadake peatükki "Blu-ray/DVD mängija kasutamine" > Võrgu loomine").
- . Kontrollige ruuteriühendust (vaadake ruuteri kasutusiuhendit).

#### **Arvuti sirvimine on aeglane**

. Vajate oma ruuteri jaoks kiiret internetiühendust.

# **Kaubamärgid**

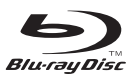

"Blu-ray Disc" ja "Blu-ray Disc" logo on äriühingule Blu-ray Disc Association kuuluvad kaubamärgid.

# HƏMI

HDMI ja HDMI logo ja High-Definition Multimedia Interface on äriühingule HDMI licensing LLC kuuluvad kaubamärgid või registreeritud kaubamärgid.

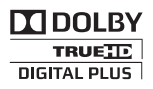

Dolby, Pro Logic ja topelt D sümbol on äriühingule Dolby Laboratories kuuluvad kaubamärgid.

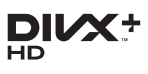

See DivX Certified® seade on läbinud intensiivse testimise, et tagada, et see mängib DivX® videosid. See seade peab olema lehel vod.divx.com registreeritud selleks, et taasesitada ostetud DivX filme. Registreerimiskoodi genereerimiseks vaadake DivX VOD seadme seadistuste menüüs.

DivX Certified® lubab taasesitada DivX® ja DivX Plus® HD (H.264/MKV) videosid kuni 1080p HD, kaasa arvatud premium sisu.

DivX®, DivX Certified®, DivX Plus® ja nendega seonduvad logod on äriühingule DivX Inc. kuuluvad registreeritud kaubamärgid ning neid kasutatakse vastava loaga.

Kaetud ühe või mitme USA patendiga: 7,295,673; 7,460,668; 7,515,710; 7,519,274; 8,301,793; 8,649,669; 8,656,183.

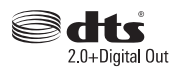

DTS patentide jaoks külastage veebilehekülge http://patents.dts.com.

Toodetud äriühingu DTS Licensing Limited patentide litsentsi all. DTS ja see sümbol on registreeritud kaubamärgid ning DTS 2.0+Digital Out on äriühingule DTS Inc. kuuluv kaubamärk.

© DTS, Inc. Kõik õigused kaitstud.

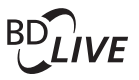

### **BONUSVIEWTM**

BD LIVE ja BONUSVIEW on äriühingule Blu-ray Disc Assosiation kuuluvad kaubamärgid.

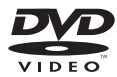

DVD Video on äriühingule DVD Format/Logo Licensing Corporation kuuluv kaubamärk.

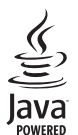

Oracle ja Java on äriühingule Oracle ja/või tema sidusettevõtetele kuuluvad kaubamärgid. Teised nimed võivad olla vastavatele omanikele kuuluvad kaubamärgid.

# **Keeltekoodid**

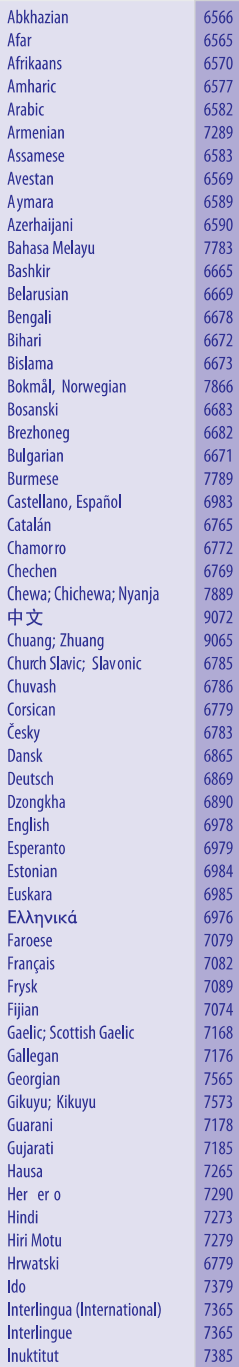

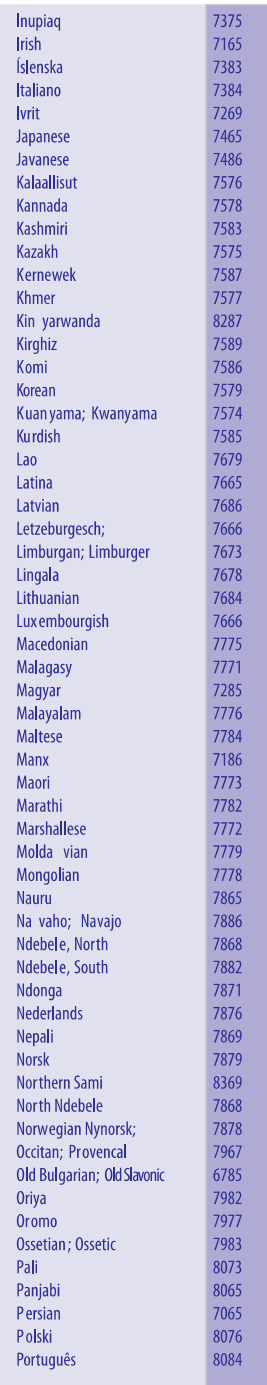

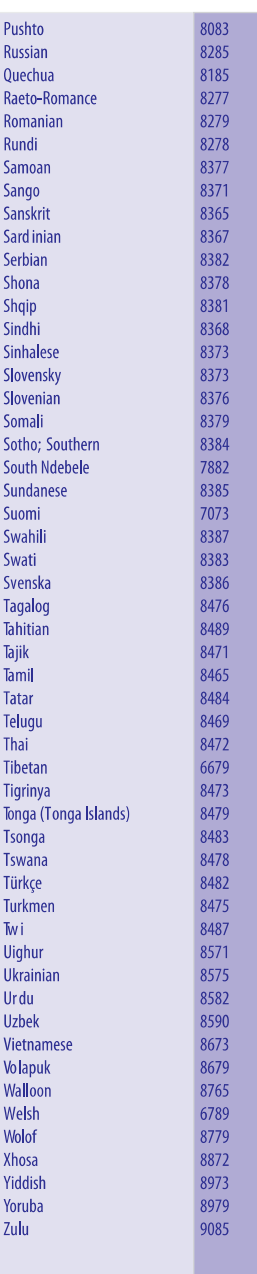

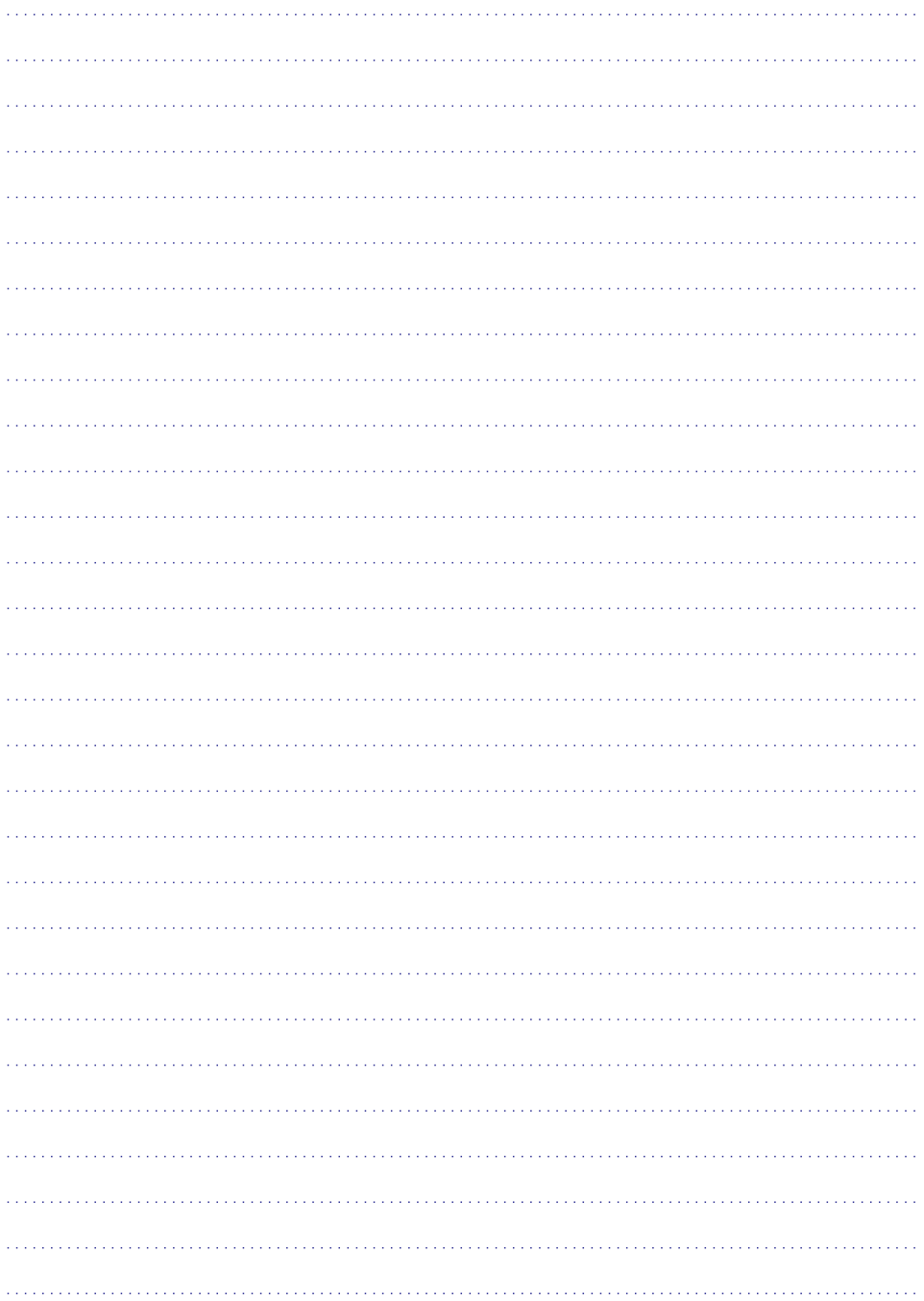

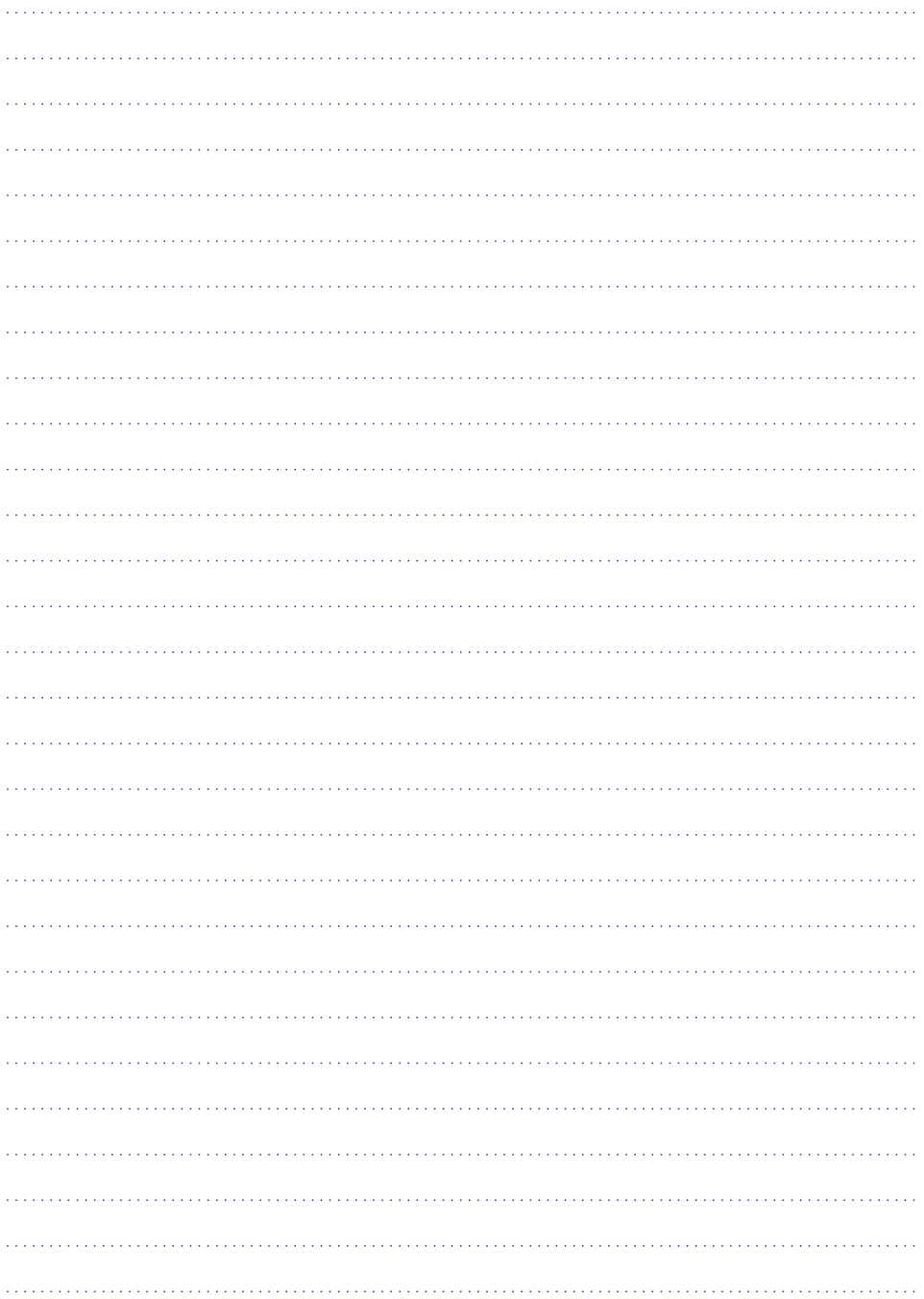

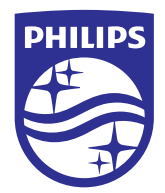

Tehnilised andmed võivad muutuda ilma ette teatamata © 2015 Koninklijke Philips Electronics N.V. Kõik õigused kaitstud. Kaubamärgid kuuluvad äriühingule Koninklijke Philips Electronics N.V. või vastavatele omanikele.

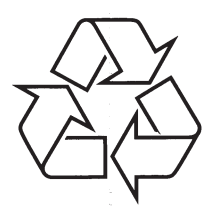

Külastage Philipsit internetis: http://www.philips.com